## **Testbourne Guides**

- How to install Microsoft Office Suite for Free!

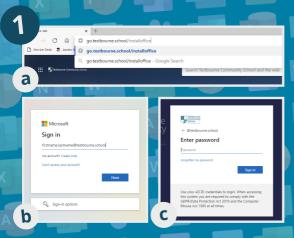

Open your web browser and in the address bar type:

## go.testbourne. school/installoffice

Sign in using your school email address and password.

Under the 'Office Apps and Devices' section, click on 'Install Office' and follow the on-screen instructions.

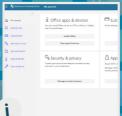

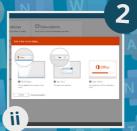

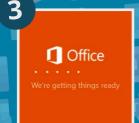

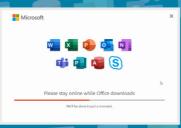

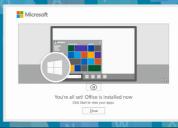

Wait until office has installed itself. The speed depends on your machine/internet.

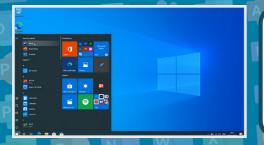

You can find Office Apps installed on your start-bar. If you would like a shortcut on the desktop, simply click, hold and drag the icon from the start-bar to the desktop.